# Step 10 - Part C - Length of Music & Fix to Music

- If the music on your computer is small, like 30 seconds, you may have to reduce the duration of the photos, or you can copy and paste the music.
- If music is larger, like 3 minutes, you can add more photos, or increase duration of the photos.
- Next is a sample of music length.

## Sample of the music length

Next, we will fix to music.

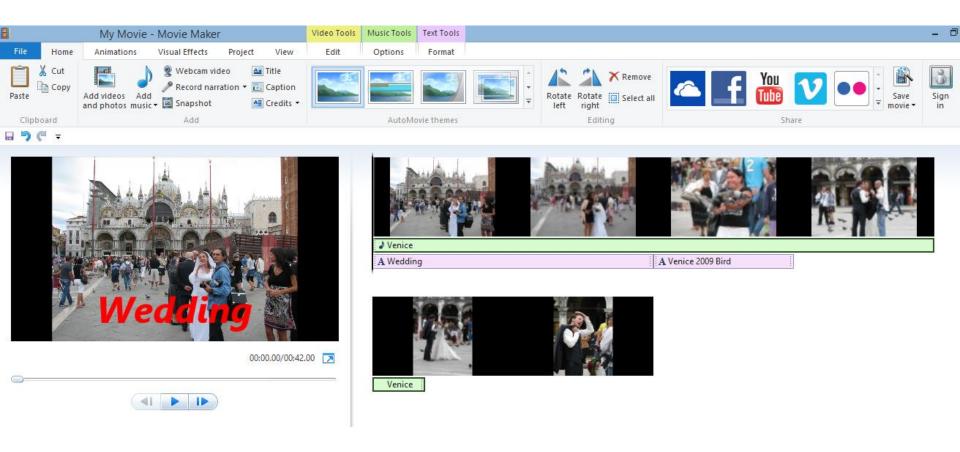

## Click on Project Tab

Then click on Fit to music and next is what happens.

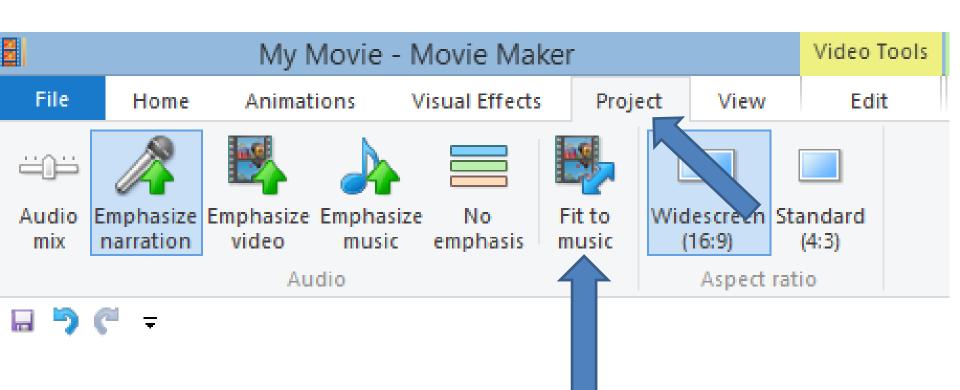

#### You then see it is fixed.

Next is what happens when it doesn't work.

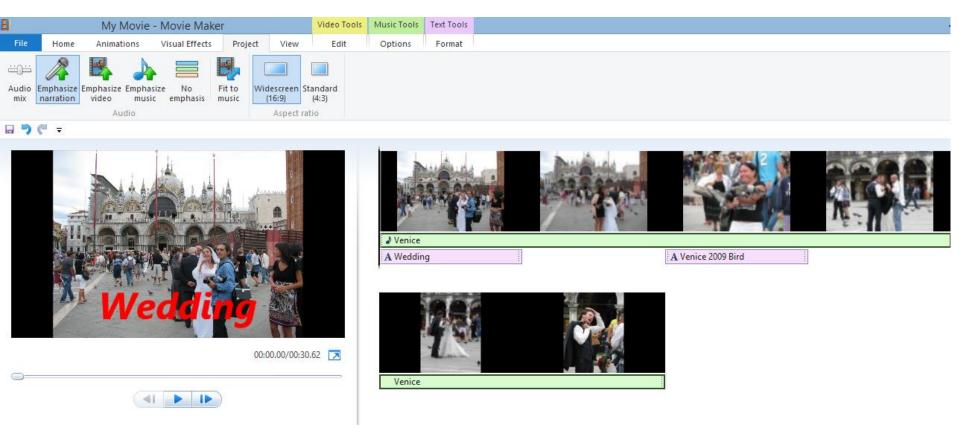

 Depending on the number of photos and length of the music, you may get this window. Next explains about large Music.

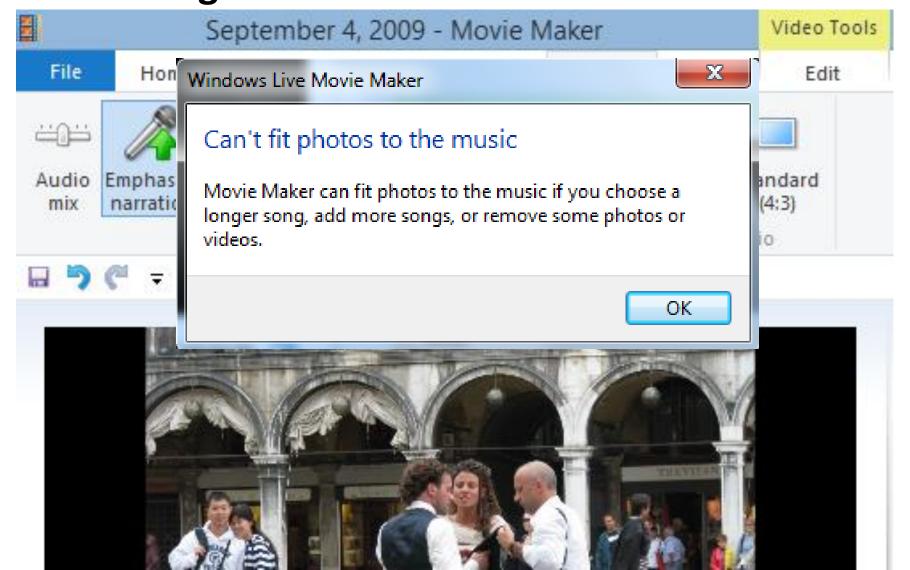

## What happens with large Music?

- If the music was about 3 minutes and you had about 6 photos like we just did, it is automatically fixed.
- But the photos duration is about 30 seconds, which is too long.
- So, you may not want to Fix to Music, or add more Photos. Or add Video, which is in the second Class.
- Next is Copy & Paste Music.

### **Copy & Paste Music**

- It is in Step 11 at the end of Part A.
- This is the End of Step 10 Part C